# **Basic settings**

Converters basic settings are located in menu **System**

## **Overview**

Displays current state of system:

- Average system load in last minute
- Average system load in last 5 minutes
- Average system load in last 15 minutes
- IVM Heap used memory by aplication
- System memory total used memory

Basic commands:

- Application restart
- OS restart
- Shutdown converter

## **Configuration of network adapter**

Consists of two parts:

- Basic settings
- Advanced settings direct modification of configuration file

 Warning! Wrong network settings can cause converter to be inaccessible. Always check your changes before saving!

#### **Basic Settings**

Allows user to define one or more IP addresses on which will be converter available. Default Gateway. List of DNS servers. IP address in standard IPv4 format with prefix (xxx.xxx.xxx.xxx/nnn). for example.: address 192.168.0.202 with netmask 255.255.255.0 will be written as **192.168.0.202/24**

 $\mathbf{z}$  eates new record  $\mathbf{z}$  eletes selected record

 $\pmb{\times}$ 

 $\pmb{\times}$ 

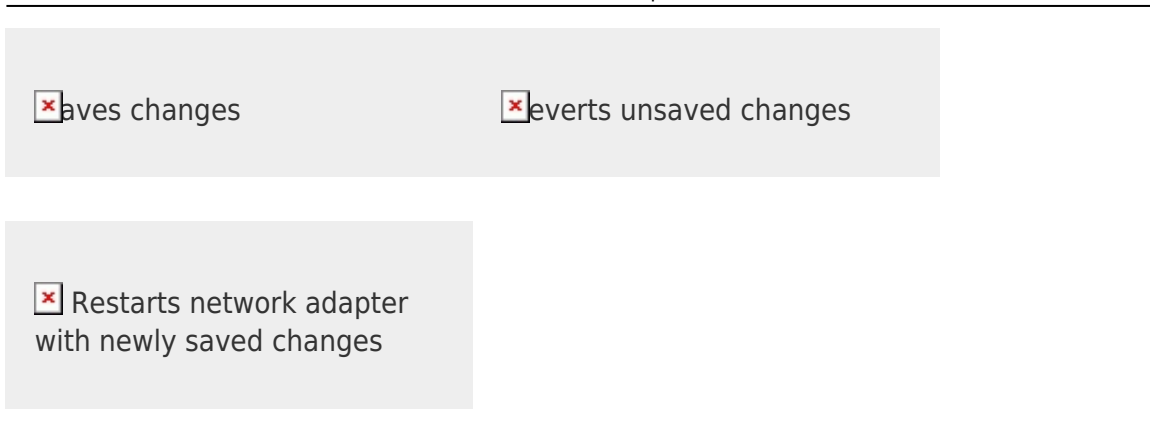

#### **Advanced settings**

Gives user total control of network settings. This option is designed for advanced linux users. Configuration file description is available [here.](https://wiki.archlinux.org/index.php/netctl)

**Exaves changes** [Re](https://wiki.apli.sk/lib/exe/detail.php?id=en%3Ablacky-system&media=sk:button-undo.png)verts unsaved changes

### **Configuration management**

Provides backup and restore functions for driver configuration files.

#### **Backup configuration**

Backup manager is located in top part of the screen. Here are shown available configurations for export.

Selected configurations will be included in exported file.

 [Se](https://wiki.apli.sk/lib/exe/detail.php?id=en%3Ablacky-system&media=sk:button-p-plus.png)lect all [D](https://wiki.apli.sk/lib/exe/detail.php?id=en%3Ablacky-system&media=sk:button-p-minus.png)eselect  $\mathbf{\Sigma}$ enerate backup file

 $\pmb{\times}$ 

 $\pmb{\times}$ 

#### **Restore configuration**

Restore manager is located in bottom part of the screen.

Here will be shown configurations contained in backup file after its successful upload to server. Then it is possible to select or deselect required configurations to restore.

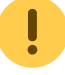

Application restart is required after restore.

 $\mathbf{x}$  ploads selected backup file  $\mathbf{x}$  estores selected configurations

# **Time synchronization**

Converter contains own backup time clock. If you require exact time, you are required to use NTP  $\mathbb{E}$ client.

Ak chcete použiť pripojenie cez OpenVpn je potrebné túto časť nakonfigurovať

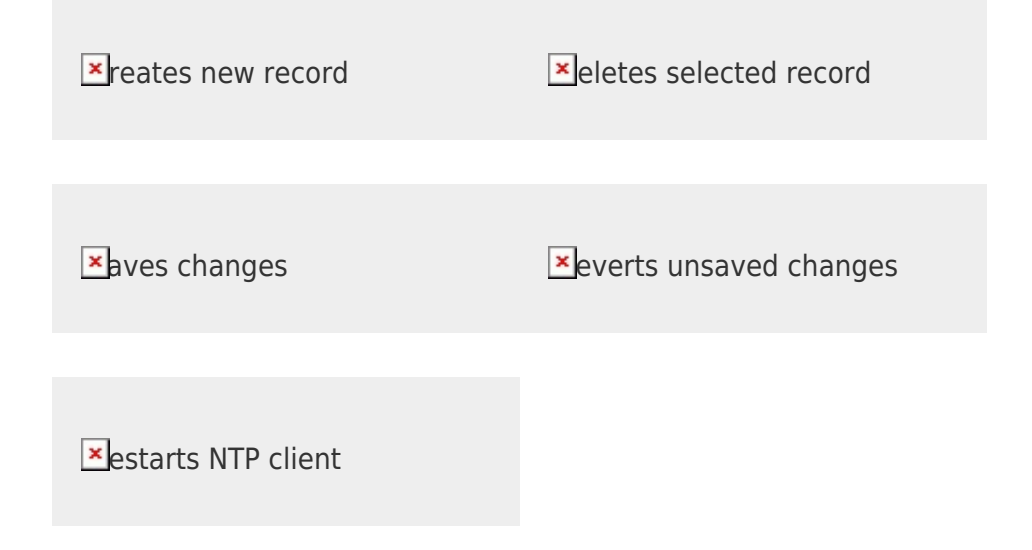

# **OpenVPN**

Enables VPN connection by using OpenVPN protocol.

Details about configuration are available [here](https://openvpn.net/index.php/open-source.html).

In the left side of the screen is located configuration file editor with buttons for uploading certificates. In the right side of the screen are located buttons for managing service with displayed service log.

OpenVPN requires correct system time in order to verify certificates.

 Uploaded certificate is automatically renamed to match certificate name of pressed upload button.

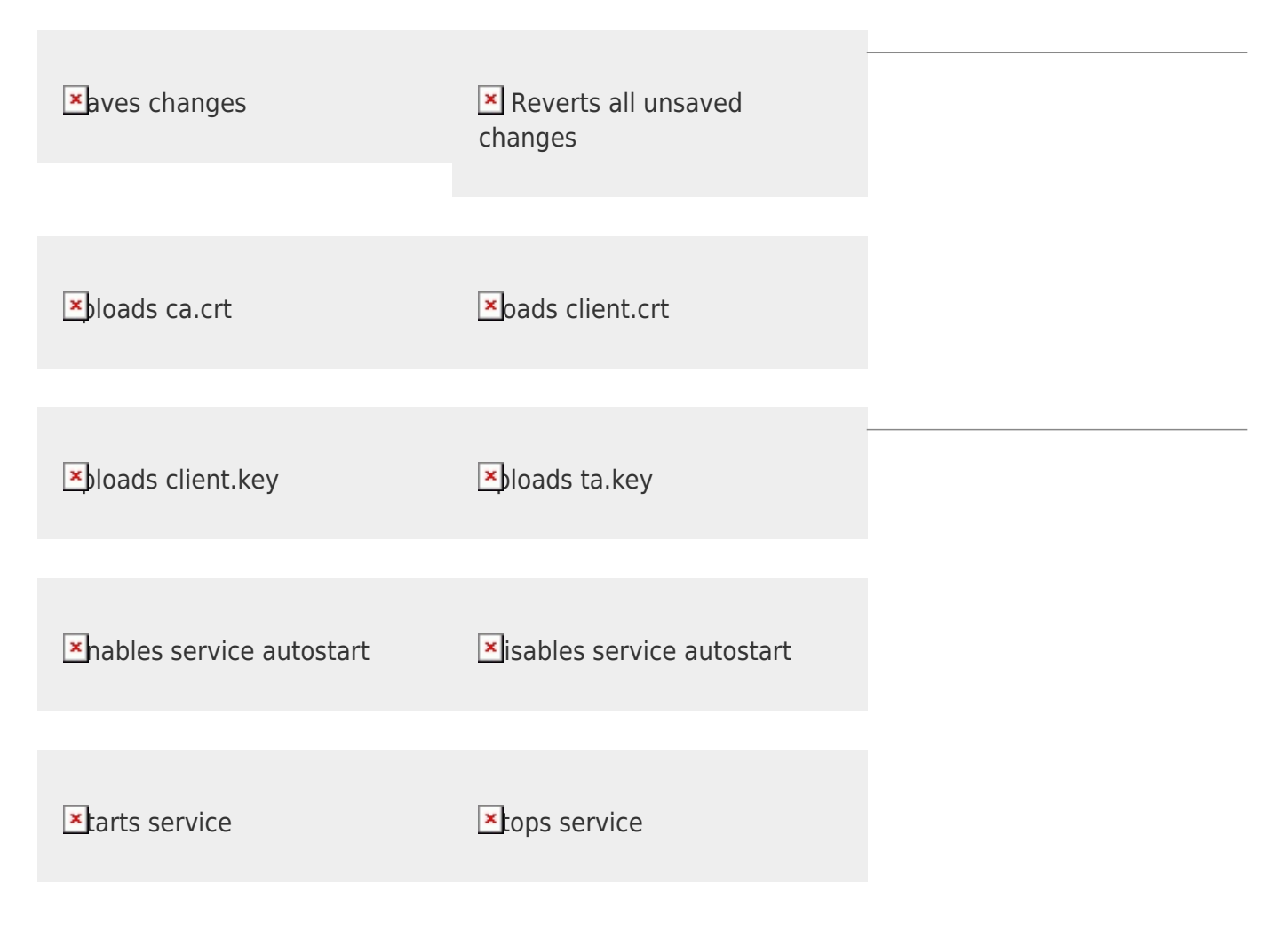

# **System updates**

System updates can be installed only manually by downloading update file from internet or by manually uploading update file.

You will be prompted if new update is available.

Update will restart application or may even require to restart whole device.

After successful application update you can proceed with modules update.

### **Kernel log**

Displays message buffer of linux kernel - same as dmesg command.

Permanentný odkaz: **<https://wiki.apli.sk/doku.php?id=en:blacky-system&rev=1492287060>**

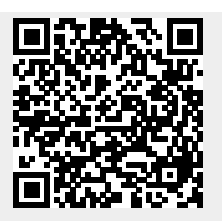